## Brother DCP L2520DW Printer and Scanner

Seting up this printer and scanner in a computer with a Linux based operating system (Ubuntu 22.04 64 bits in this example)

This printer has a few unique features:

- automatic dual-side prnting
- wifi connection (which allows also printing from smart devices such as android smartphones and such)
- very cheap laser toner (lack and white)
- scanner
- copier
- drivers for linux also

URL with drivers, manuals and information: https://www.brother.es/impresoras/impresoras-l aser/dcp- $l2520$ dw<sup>[\[1\]](#page-5-0)</sup>

https://www.brother.es/soporte/dcp-l2520dw/de  $scargas^{[2]}$  $scargas^{[2]}$  $scargas^{[2]}$ 

https://www.brother.es/soporte/dcp-l2520dw/m  $anuales<sup>[3]</sup>$  $anuales<sup>[3]</sup>$  $anuales<sup>[3]</sup>$ 

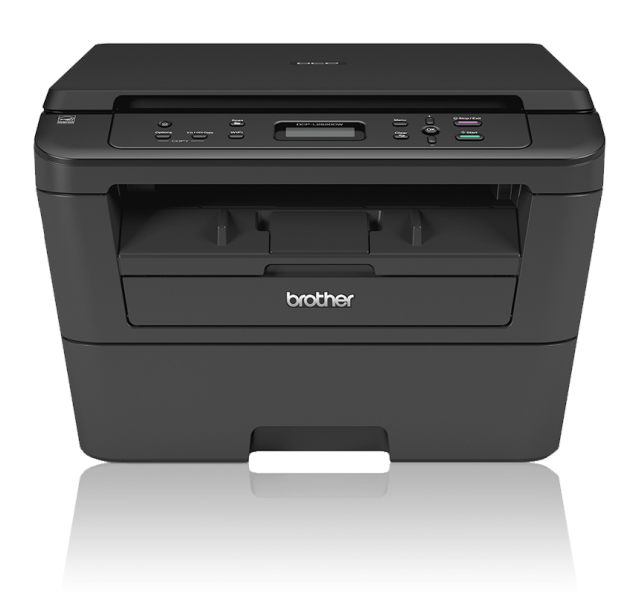

## 1. Printer - by usb cable

You can set it up in Ubuntu 22.04 by means of plugging it in the computer through the usb cable, and follow the standard ubuntu dialogues for adding a new local usb printer.

Open your Add new printer dialogue in the Printers package in Ubuntu:

After a few seconds the printer (which must be on and plugged in to the computer through the usb cable) will be automatically detected and displayed in the list. Then you can click at Next ("> Seguent" in the previous screenshot)

You have to choose a driver for it, while there is one recommended for this printer already. You can choose it, and click at Next ("Següent")

Then you can customize the description and location info for this printer.

Last, you can set the device to print dual sided by default (to save some paper). You can do so by means of setting up/configuring the printer again, and choose at "2-Sided Printing: Long Edge (Portrait)". And click at Ok ("D'acord" in this screenshot)

You are done. Youy can print a test page, and it will get printet by this machine.

## 2. Scanner

Follow the instructions on the brother website, which imply downloading a deb package and install it with the commands indcated by bother website.

You can install the driver install tool, in my case, the Linux deb package 64 bits, and in English.

This dowlonaded this file:

linux-brprinter-installer-\*.\*.\*-\*.gz (linux-brprinter-installer-2.2.3-1.gz in my case) from https://download.brother.com/welcome/dlf006893/linux-brprinter-installer-2.2.3-1.gz<sup>[\[4\]](#page-5-3)</sup>

Then I could install this installer tool, which installed other packages itself, including the scanner driver.

 $\mathbb{R}$ 

```
xavi@ideapad:/media/xavi/wd_myp_ext4/Progs_per_Instal_lar/Driver_Brother_DCP_L2520D
W:~$ sudo su
root@ideapad:/media/xavi/wd_myp_ext4/Progs_per_Instal_lar/Driver_Brother_DCP_L2520D
W# apt install lib32z1
root@ideapad:/media/xavi/wd_myp_ext4/Progs_per_Instal_lar/Driver_Brother_DCP_L2520D
W# bash linux-brprinter-installer-2.2.3-1
```
Input model name ->dcpl2500dw You are going to install following packages. dcpl2500dlpr-3.2.0-1.i386.deb dcpl2500dcupswrapper-3.2.0-1.i386.deb brscan4-0.4.11-1.amd64.deb brscan-skey-0.3.1-2.amd64.deb OK? [y/N] ->y ========================================= License  $($ , , ,  $)$ ========================================= Do you agree? [Y/n] ->Y wget -T 10 -nd --no-cache https://download.brother.com/pub/com/linux/linux/packages/dcpl2500dlpr-3.2.0-1.i386 .deb --2023-01-13 22:38:03- https://download.brother.com/pub/com/linux/linux/packages/dcpl2500dlpr-3.2.0-1.i386 .deb S'està resolent download.brother.com (download.brother.com)… 72.247.212.230 S'està connectant a download.brother.com (download.brother.com)|72.247.212.230|:443… conectat. HTTP: s'ha enviat la petició, s'està esperant una resposta… 200 OK Mida: 35568 (35K) [text/plain] S'està desant a: 'dcpl2500dlpr-3.2.0-1.i386.deb' dcpl2500dlpr-3.2.0- 100%[===================>] 34,73K --.-KB/s in 0,1s 2023-01-13 22:38:03 (252 KB/s) - s'ha desat 'dcpl2500dlpr-3.2.0-1.i386.deb' [35568/35568] ========================================= GPL License Agreement  $(\ldots)$ ========================================= Do you agree? [Y/n] ->y wget -T 10 -nd --no-cache https://download.brother.com/pub/com/linux/linux/packages/dcpl2500dcupswrapper-3.2. 0-1.i386.deb --2023-01-13 22:38:33- https://download.brother.com/pub/com/linux/linux/packages/dcpl2500dcupswrapper-3.2. 0-1.i386.deb S'està resolent download.brother.com (download.brother.com)… 2.17.153.158 S'està connectant a download.brother.com (download.brother.com)|2.17.153.158|:443… conectat.

HTTP: s'ha enviat la petició, s'està esperant una resposta… 200 OK Mida: 18986 (19K) [text/plain] S'està desant a: 'dcpl2500dcupswrapper-3.2.0-1.i386.deb' dcpl2500dcupswrappe 100%[===================>] 18,54K --.-KB/s in 0,001s 2023-01-13 22:38:33 (23,2 MB/s) - s'ha desat 'dcpl2500dcupswrapper-3.2.0-1.i386.deb' [18986/18986]  $(\ldots)$ El paquet ia32-libs no està disponible, però un altre paquet en fa referència. Això pot voler dir que el paquet falta, que s'ha tornat obsolet o que només està disponible des d'una altra font. Tot i que els següents paquets el reemplacen: lib32z1 E: El paquet «ia32-libs» no té candidat d'instal·lació dpkg -x dcpl2500dlpr-3.2.0-1.i386.deb / dpkg -x dcpl2500dcupswrapper-3.2.0-1.i386.deb / dpkg-deb: s'està construint el paquet «dcpl2500dlpr» en «dcpl2500dlpr-3.2.0-1a.i386.deb». dpkg -b ./brother\_driver\_packdir dcpl2500dlpr-3.2.0-1a.i386.deb dpkg-deb: s'està construint el paquet «dcpl2500dcupswrapper» en «dcpl2500dcupswrapper-3.2.0-1a.i386.deb». dpkg -b ./brother\_driver\_packdir dcpl2500dcupswrapper-3.2.0-1a.i386.deb dpkg -i --force-all dcpl2500dlpr-3.2.0-1a.i386.deb S'està seleccionant el paquet dcpl2500dlpr:i386 prèviament no seleccionat. (S'està llegint la base de dades… hi ha 446968 fitxers i directoris instal·lats actualment.) S'està preparant per a desempaquetar dcpl2500dlpr-3.2.0-1a.i386.deb… S'està desempaquetant dcpl2500dlpr:i386 (3.2.0-1)… S'està configurant dcpl2500dlpr:i386 (3.2.0-1)… dpkg -i --force-all dcpl2500dcupswrapper-3.2.0-1a.i386.deb S'està seleccionant el paquet dcpl2500dcupswrapper:i386 prèviament no seleccionat. (S'està llegint la base de dades… hi ha 446986 fitxers i directoris instal·lats actualment.) S'està preparant per a desempaquetar dcpl2500dcupswrapper-3.2.0-1a.i386.deb… S'està desempaquetant dcpl2500dcupswrapper:i386 (3.2.0-1)… S'està configurant dcpl2500dcupswrapper:i386 (3.2.0-1)… lpadmin -p DCPL2500D -E -v usb://dev/usb/lp0 -P /usr/share/ppd/brother/brother-DCPL2500D-cups-en.ppd lpadmin: Printer drivers are deprecated and will stop working in a future version of CUPS. # Will you specify the Device URI? [Y/n] ->N Test Print? [y/N] ->N You are going to install following packages. brscan4-0.4.11-1.amd64.deb

```
dpkg -i --force-all brscan4-0.4.11-1.amd64.deb
S'està seleccionant el paquet brscan4 prèviament no seleccionat.
(S'està llegint la base de dades… hi ha 446991 fitxers i directoris instal·lats
actualment.)
S'està preparant per a desempaquetar brscan4-0.4.11-1.amd64.deb…
S'està desempaquetant brscan4 (0.4.11-1)…
S'està configurant brscan4 (0.4.11-1)…
This software is based in part on the work of the Independent JPEG Group.
You are going to install following packages.
    brscan-skey-0.3.1-2.amd64.deb
dpkg -i --force-all brscan-skey-0.3.1-2.amd64.deb
S'està seleccionant el paquet brscan-skey prèviament no seleccionat.
(S'està llegint la base de dades… hi ha 447042 fitxers i directoris instal·lats
actualment.)
S'està preparant per a desempaquetar brscan-skey-0.3.1-2.amd64.deb…
S'està desempaquetant brscan-skey (0.3.1-2)…
S'està configurant brscan-skey (0.3.1-2)…
apt-get install libusb-0.1-4
S'està llegint la llista de paquets… Fet
S'està construint l'arbre de dependències… Fet
S'està llegint la informació de l'estat… Fet
S'instal·laran els paquets NOUS següents:
   libusb-0.1-4
0 actualitzats, 1 nous a instal·lar, 0 a suprimir i 94 no actualitzats.
S'ha d'obtenir 17,7 kB d'arxius.
Després d'aquesta operació s'utilitzaran 62,5 kB d'espai en disc addicional.
Bai:1 http://es.archive.ubuntu.com/ubuntu jammy/main amd64 libusb-0.1-4 amd64
2:0.1.12-32build3 [17,7 kB]
S'ha baixat 17,7 kB en 0s (50,4 kB/s)
S'està seleccionant el paquet libusb-0.1-4:amd64 prèviament no seleccionat.
(S'està llegint la base de dades… hi ha 447062 fitxers i directoris instal·lats
actualment.)
S'està preparant per a desempaquetar …/libusb-0.1-4_2%3a0.1.12-32build3_amd64.deb…
S'està desempaquetant libusb-0.1-4:amd64 (2:0.1.12-32build3)…
S'està configurant libusb-0.1-4:amd64 (2:0.1.12-32build3)…
S'estan processant els activadors per a libc-bin (2.35-0ubuntu3.1)…
Hit Enter/Return key.
root@ideapad:/media/xavi/wd_myp_ext4/Progs_per_Instal_lar/Driver_Brother_DCP_L2520D
W#
```
After this, you can start skanlite program, for instance, from kde, and it will autodetect the scanner automatically after the previous drivers were installed (but not before).

Or the gscan2pdf, which allows scanning many imagaes into one single pdf to be produced in the end, etc.

## 3. Printer and Scanner - by wifi

Wifi connection between the printer and the router can be achieved auto-magically by menas of pressing the WPS or AOSS button in your router and the "wifi" button in the printer.

Once the connection is done, you can reach your printer/scanner through a web interface using a local url address within your wifi network. In my case, the printer was provided the ip 192.168.0.26. Therefgore, you can connect to it with: http://192.168.0.21/

See the manual: https://download.brother.com/welcome/doc100145/cv\_eng\_mpg\_ard\_a.pdf<sup>[\[5\]](#page-5-4)</sup> - English https://download.brother.com/welcome/doc100145/cv\_spa\_mpg\_ard\_a.pdf $^{[6]}$  $^{[6]}$  $^{[6]}$  - Spanish

From Android devices, you can install the app ""Brother iPrint and Scan" from Google Play, in order to be able to print or scan from/to the smart device.

From iPhone something similar can be achieved (see the manual in pdf above).

Alias names pf this page: BrotherDCP-L2520DW

<span id="page-5-0"></span>[1] https://www.brother.es/impresoras/impresoras-laser/dcp-l2520dw

<span id="page-5-1"></span> <sup>[2]</sup> https://www.brother.es/soporte/dcp-l2520dw/descargas

<span id="page-5-2"></span> <sup>[3]</sup> https://www.brother.es/soporte/dcp-l2520dw/manuales

<span id="page-5-3"></span> <sup>[4]</sup> https://download.brother.com/welcome/dlf006893/linux-brprinter-installer-2.2.3-1.gz

<span id="page-5-4"></span><sup>[5]</sup> https://download.brother.com/welcome/doc100145/cv\_eng\_mpg\_ard\_a.pdf

<span id="page-5-5"></span><sup>[6]</sup> https://download.brother.com/welcome/doc100145/cv\_spa\_mpg\_ard\_a.pdf